# Recherche Reproductible Module 1: Introduction à Git Practical Git

by Guille Polito @GuillePolito

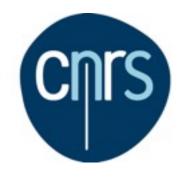

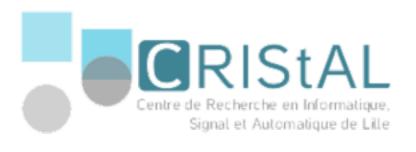

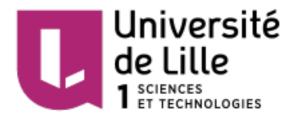

#### Practical

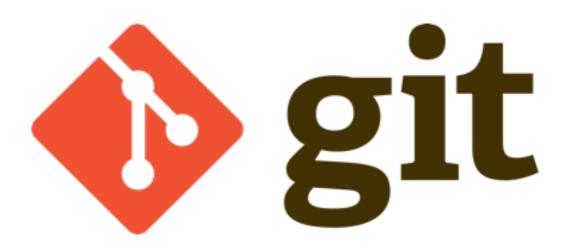

What are we going to do today?

- 0. Install Git?
- 1. Create a Repository/Forge
- 2. Create a Clone
- 3. Commit (+ status, + add)
- 4. Fetch, Pull et Push

#### 0. Install Git

- OSX: if you have XCode you probably have it already. Otherwise, install homebrew, then
  - \$ brew install git
- Linux: \$ sudo apt-get install git
- Windows: Download Git for Windows (sorry...)

Verify it! \$ git -version

### 1. Create a Repository

- 1. Create a login in GitHub or Gitlab
  - 1. https://gitlab.cristal.univ-lille.fr
- 2. Create a repository (name it e.g., git-tutorial)
- 3. Get the HTTPS url
- 4. Clone

```
$ git clone [url]
```

#### 2. Commit

```
[ create some file ]
$ git status

$ git add [file]
$ git status

$ git commit -m "message"
$ git status
```

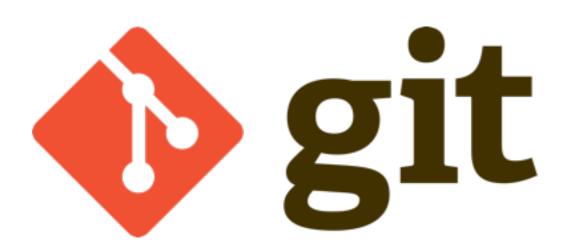

# as a 2-stage Database

Remote repositories

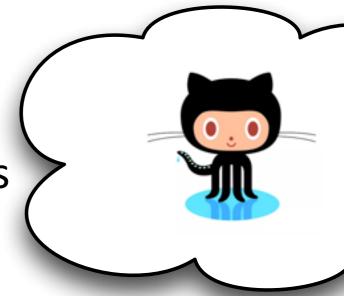

**Working Copy** 

What you see

Index

A "hidden" staging area (sort of)

Repository

Where commits are

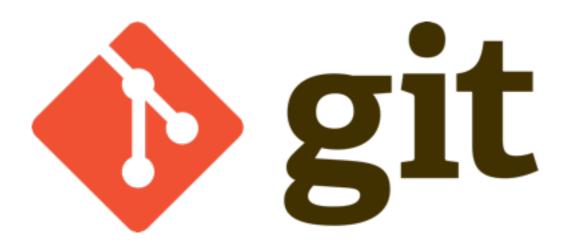

add

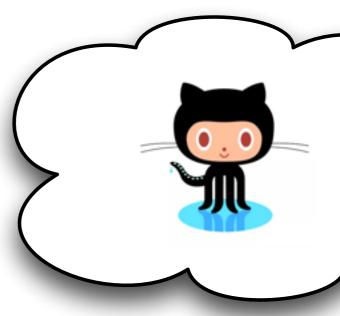

**Working Copy** 

Index

Repository

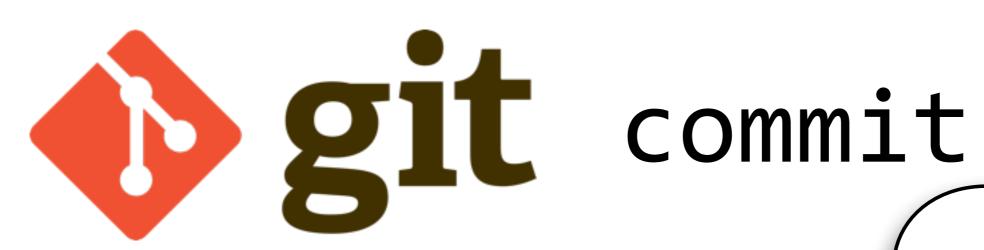

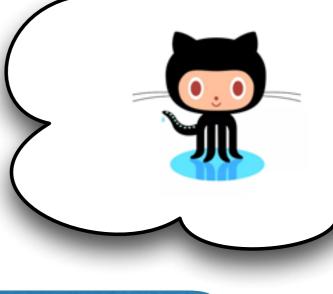

**Working Copy** 

Index

Repository

#### 2. Publish your code

\$ git push

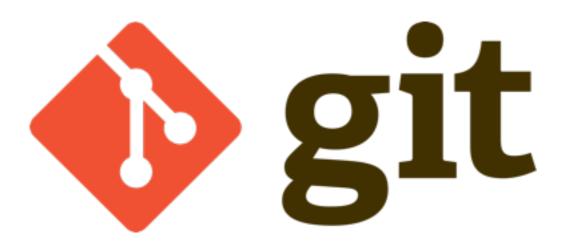

push

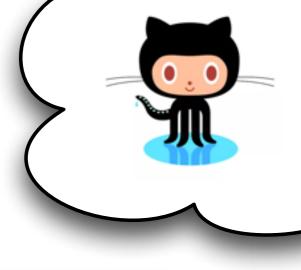

**Working Copy** 

Index

Repository

#### 3. Collaboration

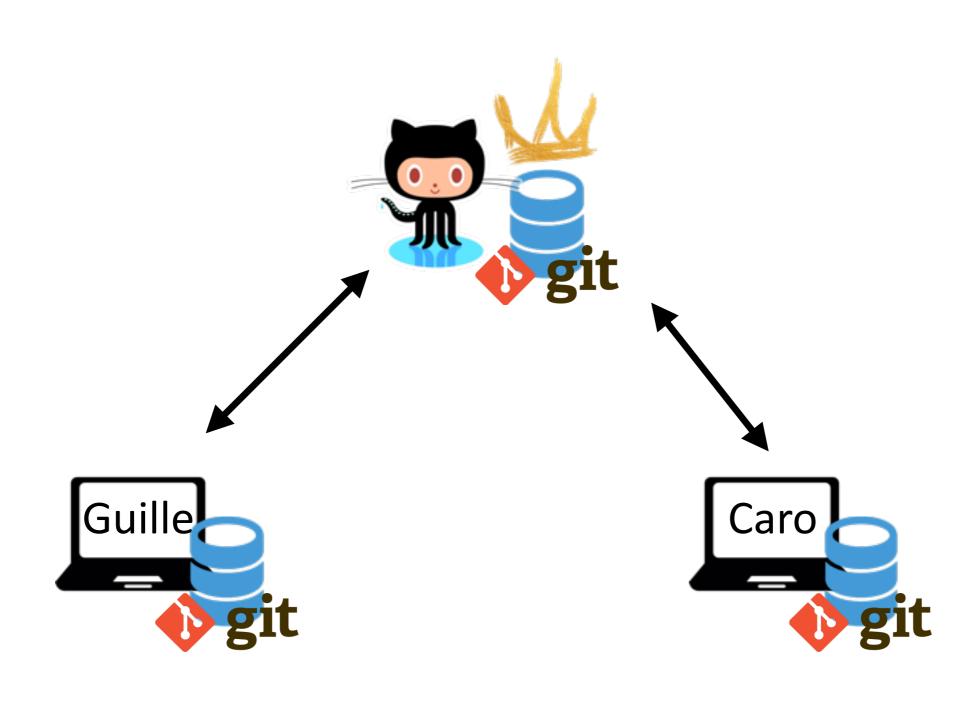

#### Now in pairs

- 1. Give permissions to your repository to your partner
- 2. Clone your partner's repository
- 3. Start doing commit & push together
  - Did your push got rejected? You branched history!
  - Git requires that all history is synchronized

## Why my push got rejected

My partner's commit

My partner had his commit **first** integrated in the master history.

We have to sync/reconcile histories

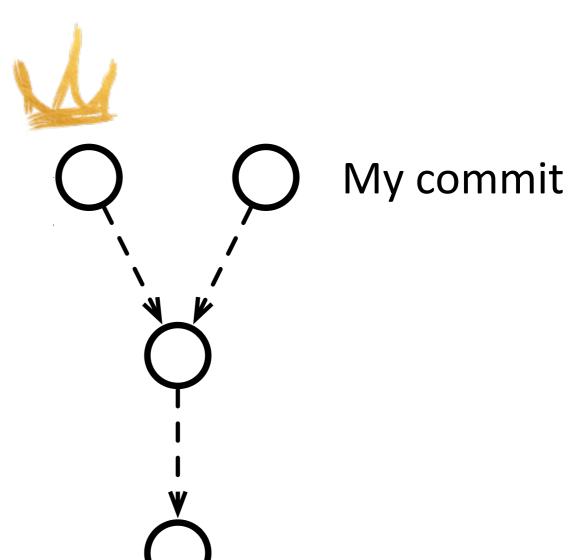

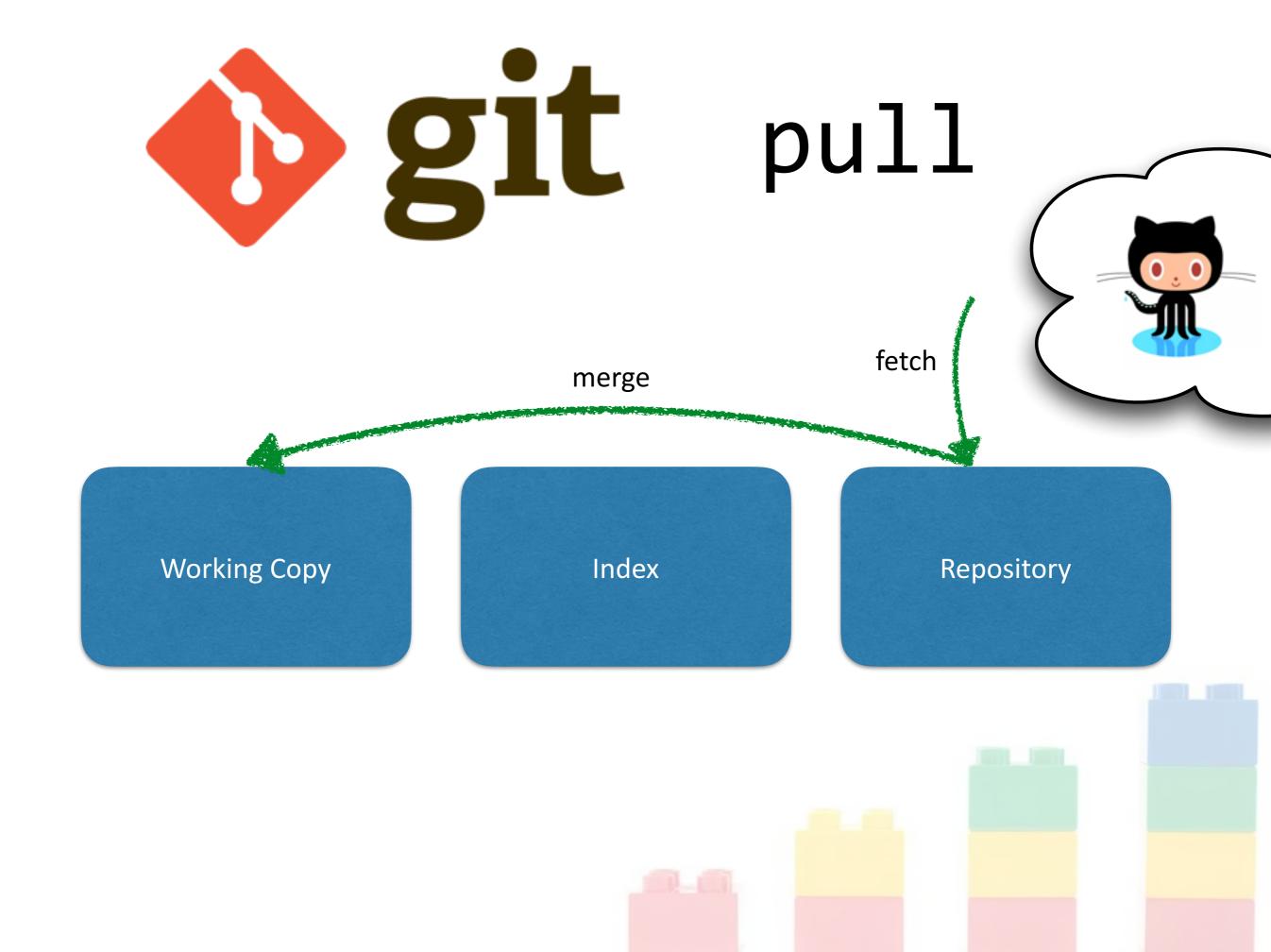

# A first glimpse of a merge

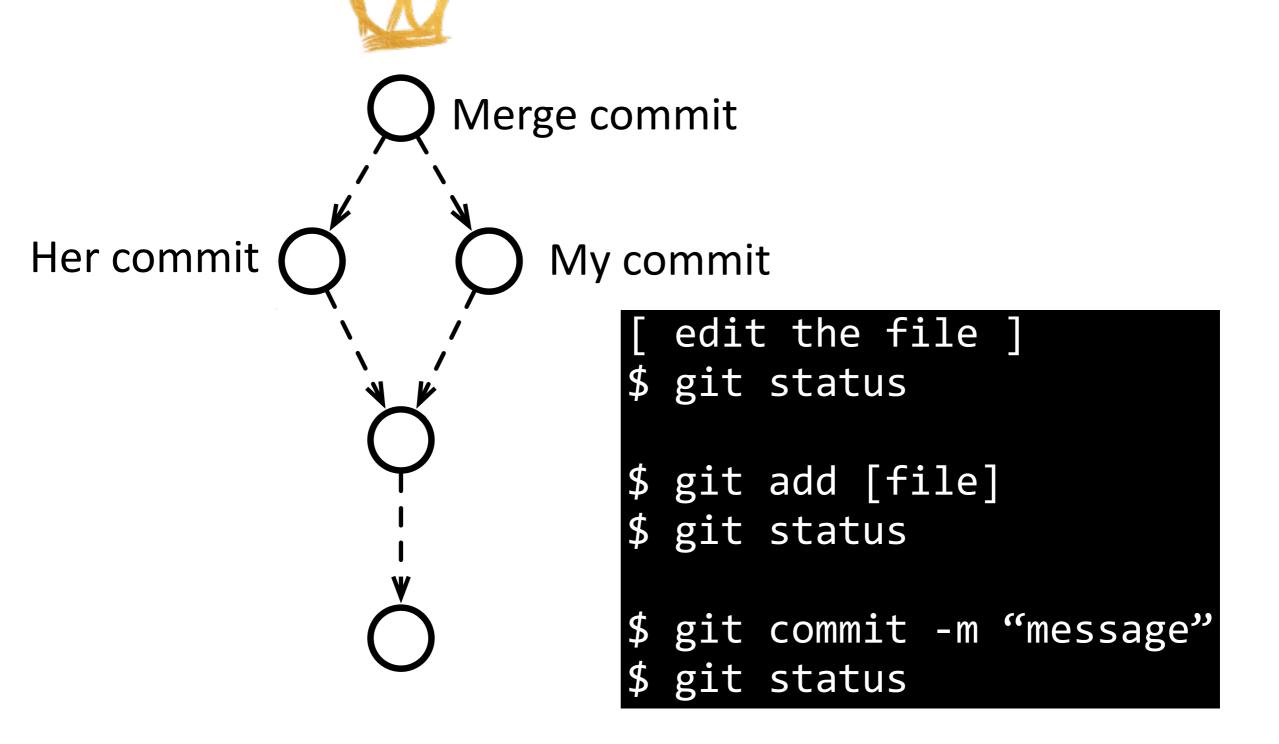

#### Conflicts can happen!

### Resolution 1: Keep mine

Some text without conflict.

I modified this line.

More text without conflict.

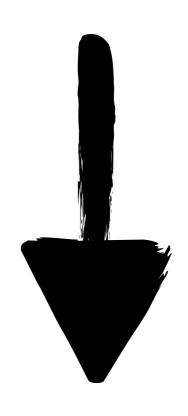

### Resolution 2: Keep theirs

Some text without conflict.

I modified it too!

More text without conflict.

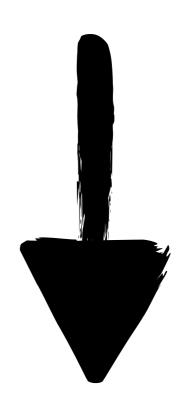

#### Resolution 3: Mix and Match

```
Some text without conflict.

<<<<< yours
I modified this line.

======
I modified it too!

>>>>> theirs

More text without conflict.
```

Some text without conflict. We both modified this line. More text without conflict.

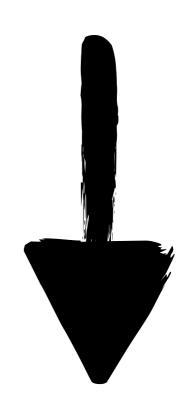

#### Summary

Working Copy

Index

Remote repositories

Repository

Repository

What you see

A "hidden" Where commits are (sort of) are

- Add+commit save changes into the database
- Push sends our changes to the remote repository
- Pull brings changes from the remote repository
- Merge is automatic unless there are conflicts